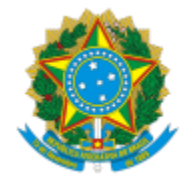

# UNIVERSIDADE FEDERAL DE PELOTAS

## **BASE DE CONHECIMENTO**

## TERMO DE RESPONSABILIDADE VEÍCULO PRÓPRIO- VIAGEM INTERNACIONAL

#### **QUE ATIVIDADE É?**

Relatório de Viagens a Serviço SDP- Viagem Internacional.

#### **QUEM FAZ?**

Seção de Diários e Passagens (SDP) do Núcleo Financeiro (NUFINC) da Coordenação de Finanças e Contabilidade (CFC) da Pró-Reitoria Administrativa (PRA).

#### **COMO SE FAZ? POSSUI FLUXOJÁ MAPEADO?**

O proposto preenche o documento "PRA Renúncia parcial/total de diárias/passagens" no SEI, assina e pode gerar o PDF dos documentos e anexar a PCDP dentro do Sistema SCDP ou encaminhar o processo ao Solicitante de Viagem da sua Unidade, para ele inserir no Sistema SCDP. (\*)Se for viagem com veículo próprio, também anexar a PCDP no sistema SCDP, o PDF assinado do formulário "PRA Termo de Resp. de Veículo Próprio" presente no SEI ou enviar para o Solicitante de Viagem para que ele coloque. Se tiver passagens aéreas, o processo deve ser direcionado ao Solicitante de Passagens, o qual reserva as passagens aérea depois direciona ao proponente, se não é direcionado, no mesmo sistema, direto ao Proponente. O Proponente aprova a solicitação ou devolve para a correção de erros. Após aprovação do mesmo, conforme o Art.18 da Instrução Normativa nº03 de 11 de fevereiro de 2015, a solicitação é direcionada para aprovação do superior. Posteriormente direciona ao Ordenador de Despesas (Pró-reitor Administrativo) para aprovação de despesas e ao mesmo tempo para a Aprovação de Ministro/ Dirigente. Se tiver passagens aéreas é direcionado para a emissão das mesmas, logo após direcionado para a Seção de pagamentos para execução financeira, se não é direcionada apenas para a seção de pagamentos. Então é direcionada ao solicitante de viagem, responsável pela apresentação de documentos de prestação de contas. Como é necessário o relatório de viagens, direcionar ao Proposto para o mesmo preencher no sei o formulário "Relatório de Viagens a Serviço SDP", anexar PDF a PCDP ou enviar no SEI para o Solicitante de Viagem da Unidade para que ele coloque no sistema. Se tiver bilhetes rodoviários a restituir, o proposto entrega os bilhetes ao solicitante de viagem que irá colá-los no formulário disponível em "wp.ufpel.edu.br/PRA/diárias/formulários", preenche o cabeçalho do formulário, carimba cada bilhete (O carimbo deve ficar de forma a pegar tanto a passagem quanto o formulário), digitaliza o documento e anexa a PCDP que será direcionada para aprovação do proponente sobre a prestação de contas acordada, depois direcionada ao Pró-reitor Administrativo para aprovação de despesas e depois a Seção de Pagamentos para execução financeira, dando fim ao processo. Se tiver valores a devolver, antes da aprovação do

proponente, é direcionado para a Devolução de Valores para acerto de contas mediante GRU, o qual direciona para o proponente para aprovação da prestação de contas acordada e encerra o processo. Nos casos que não tem valores a devolver e restituir, o processo vai para a aprovação do proponente e encerra o processo.

(\*) Local no qual a base de conhecimento do processo "Termo de Resp. Veículo Próprio- Viagem Internacional" dá início. Anterior a isso ocorre outros passos do processo, entretanto ligados a outro documento.

## **QUE INFORMAÇÕES/CONDIÇÕES SÃO NECESSÁRIAS?**

Preencher os Formulários necessários para cada caso.

### **QUAIS DOCUMENTOS SÃO NECESSÁRIOS?**

Relatório de Renúncia Parcial/ Total (No SEI, "Gerar Documento", escolha a opção: "PRA Renúncia parcial/total de diárias/passagens").

Relatório de Viagens a Serviço SDP (No SEI, "Gerar Documento", escolha a opção: "PRA Relatório de Viagens a Serviço ").

#### **QUAL É A BASE LEGAL?**

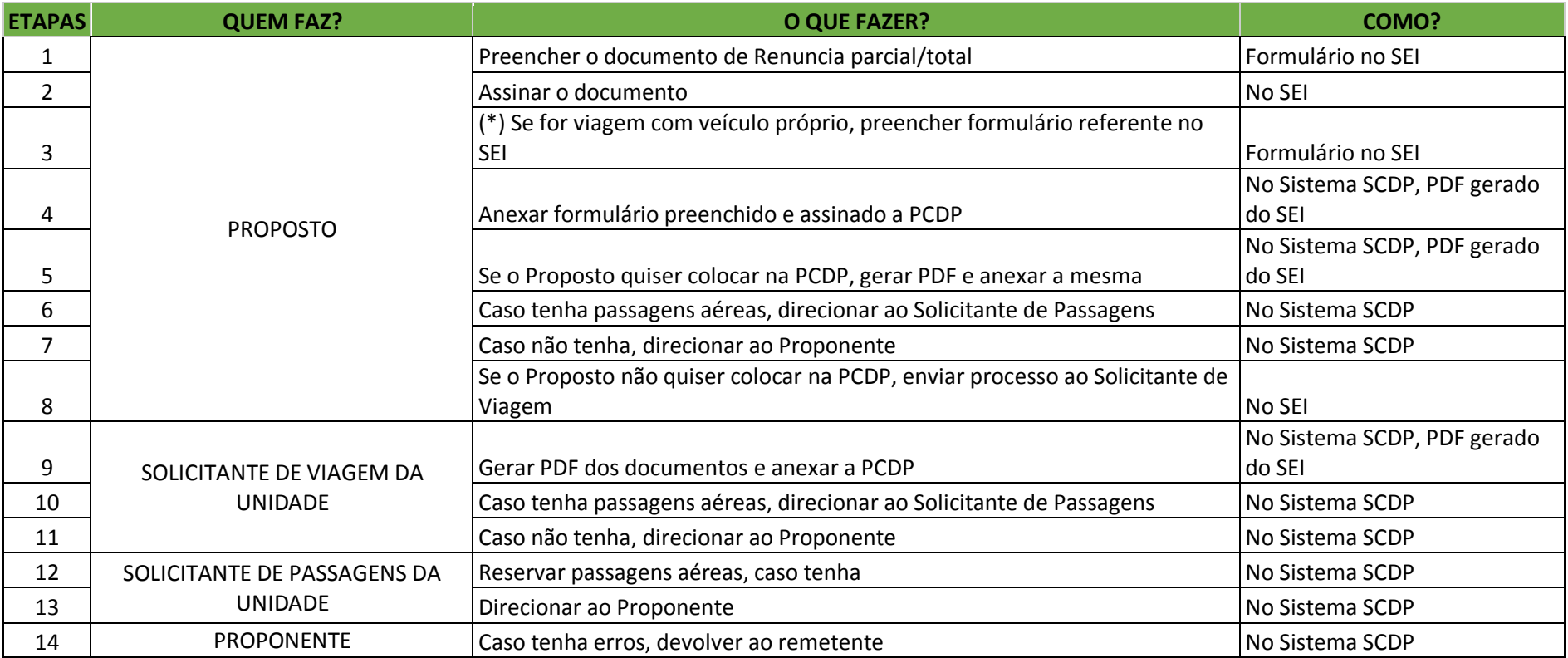

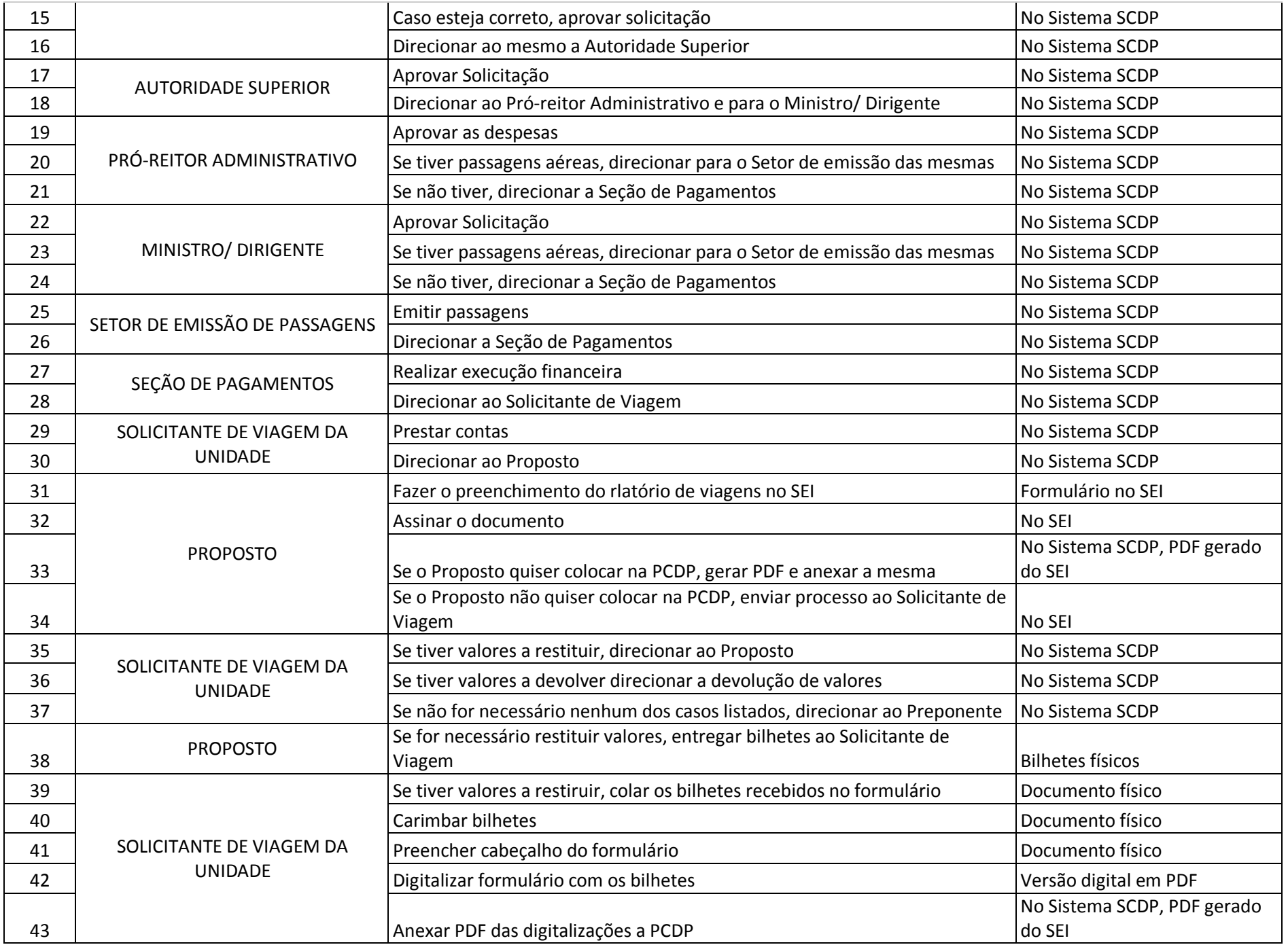

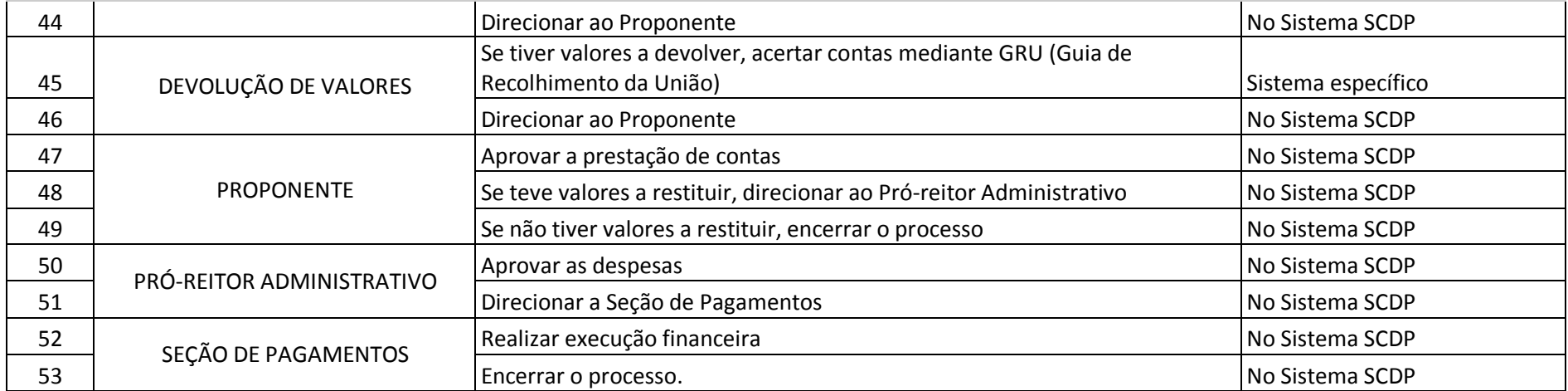

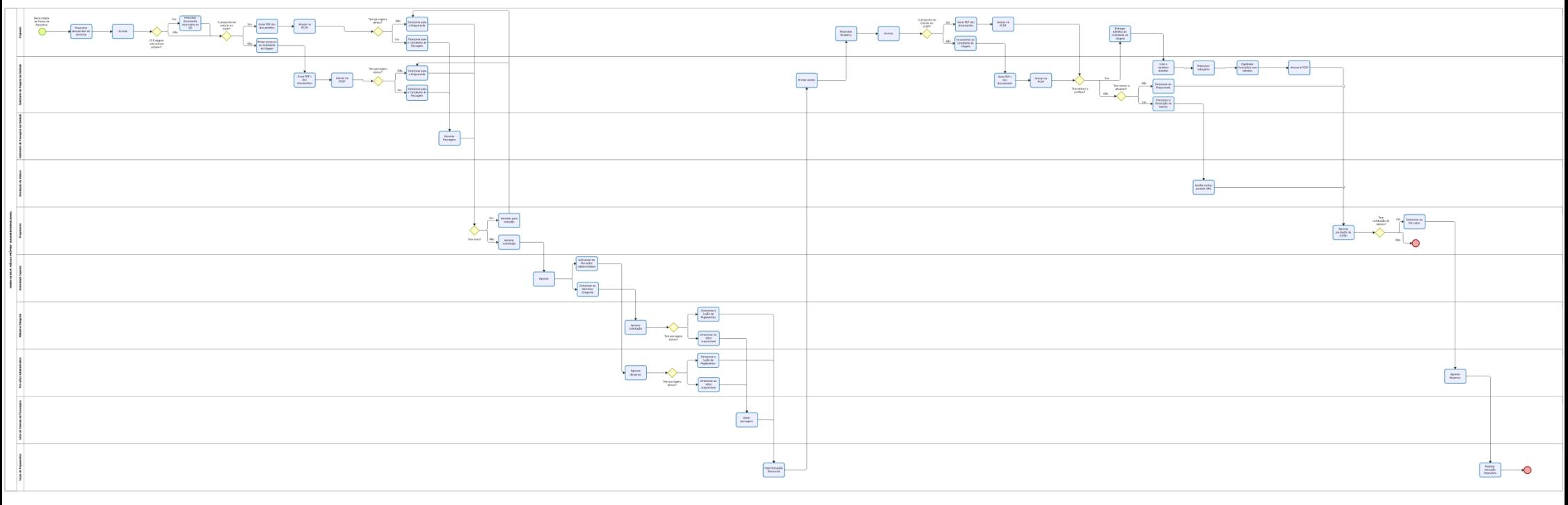

bizagi